### **Комп'ютерні публікації**. **Основні поняття.**

### **Публікаціями (лат.** *publico* **- оголошувати публічно) називають процес видання певного твору. Виданий (оприлюднений) твір також називають публікацією.**

Залежно від способу оприлюднення твору розрізняють *друковані публікації* **і** *електронні.* До друкованих публікацій відносять книжки брошури, журнали, газети, бюлетені, буклети, листівки тощо. До електронних публікацій відносять документи, що розповсюджуються з використанням електронних носіїв даних (компакт-диски, дискети, флеш-носії тощо) або комп'ютерних мереж.

Тривалий час друковані публікації виготовлялися виключно в друкарні. І цим займалася ціла галузь виробництва – поліграфія. А підготовкою матеріалів до друку займалися видавництва. У багатотиражному виробництві так відбувається і сьогодні: видавництва готують макети книжок, журналів, газет і т. д., а підприємства поліграфії друкують і за необхідності зшивають їх.

З широким розповсюдженням персональних комп'ютерів і високоякісних лазерних та струменевих принтерів, копіювальних aпаратів набули розповсюдження так звані *настільні видавничі системи.* Ці системи мають апаратну та програмну складові. До апаратної складової належить персональний комп'ютер, пристрої друку (принтер, копіювальний апарат, плотер) і пристрої введення даних (сканери, графічні планшети), а до програмної - спеціальні програми підготовки макет публікації. Усе це може розміститися на столі користувача, і тому така системи отримали назву desktop publishing (настільні публікації), або **настільні видавничі системи.** До таких програм відносять **QuarkXPress, Corel Ventura, Adobe PageMaker, Adobe InDesign** тощо. Це професійні програми, які використовують, як правило, для підготовки до друку великих за обсягом публікацій масовим (від сотень до сотень тисяч) накладом. Видавничі системи для малих підприємств і організацій, навчальних закладів, а також для створення публікацій удома використовують текстові процесори та спеціалізовані програми настільних видавничих систем зі спрощеним інтерфейсом і набором функцій - **Microsoft Publisher, Page Plus, Avery DesignPro, Paraben's Label Builder, Publish It!** тощо.

У ході підготовки макета публікації здійснюється верстка.

# *Верстка - це процес компонування текстових і графічних об'єктів для створення сторінок видання відповідно до принципів дизайну та технічних вимог.*

 За призначенням **розрізняють книжково-журнальну верстку, газетну верстку і акцидентну** (лат. *accidentia* - випадок, випадковість) *верстку.* Акцидентна верстка застосовується для верстки окремих, як правило, невеликих за кількістю сторінок і за накладом об'єктів: оголошень, бланків, афіш, буклетів, проспектів, візитівок тощо.

### *Публікації, що здійснені з використанням комп'ютерних технологій, називають комп'ютерними публікаціями.*

Настільні видавничі системи забезпечують:

• автоматизацію процесів розміщення блоків тексту та графічних зображень відповідно до призначення публікації *(макетування);*

- імпортування фрагментів тексту та графічних зображень, створених у різних прикладних програмах;
- опрацювання фрагментів тексту, використовуючи стилі та розширені можливості щодо встановлення відстані між символами та між рядками;
- автоматизацію створення змісту та посилань;
- використання розширеного набору шрифтів відповідно до вимог поліграфії;
- відтворення публікації на екрані монітора з урахуванням особливостей пристрою, на якому буде здійснено друк публікації;
- збереження файлів публікації у форматах, що використовуються в поліграфії;
	- можливість друку публікацій кожним кольором окремо (кольороподіл)
	- Загальна характеристика видавничої системи Microsoft Office Publisher 2010

#### **Основи створення комп'ютерних публікацій. Програма Microsoft Office Publisher2010**

Настільна видавнича система Microsoft Office Publisher 2010 призначена для створення комп'ютерних публікацій малими накладами в невеликих підприємствах та організаціях, а також для особистих потреб користувача.

Програма Publisher 2010 має спрощену порівняно з професійними видавничими системами функціональність. Вона забезпечує створення і акцидентну верстку публікацій на основі різноманітних шаблонів змісту і може працювати у двох основних режимах **створення і редагування** *друкованої* **та** *електронної публікації.*

Стандартним форматом файлів для збереження публікацій, підготовлених із використанням Publisher 2010, є формат *PUB*.

#### **Основні переваги:**

- швидке втілення ідей в життя (*попередній перегляд шаблонів, до яких додана фірменна символіка та кольорові схеми, публікацію перед друком можна перевірити на наявність помилок дизайну та макету*);
- висока ефективність роботи дякуючи покращеним засобам роботи з фотографіями (*після вставки малюнка* **Работа с рисунками→ Формат →**група **Изменить** → інструменти **Яркость, Контрастность, Перекрасить, Сжать рисунки, …**)
- публікація майстерно оформлених документів (*можна використовувати різні набори стилів);*
- Покращений контроль над структурою та макетом документу *;*
- Повна відповідність надрукованого документу його зображенню на екрані;
- Швидкий початок роботи з допомогою готових налаштовуваних шаблонів;

Основним об'єктом у Publisher 2010 є **публікація як сукупність сторінок**.

На сторінках друкованих публікацій можуть розміщуватися текстові та графічні об'єкти, а на сторінках електронних публікацій ще й звукові, відеооб'єкти та гіперпосилання.

Властивості об'єктів публікацій практично не відрізняються від властивостей аналогічних об'єктів, розглянутих у Word 2010 і PowerPoint 2010. Над кожним з об'єктів Publisher 2010 може виконувати певний набір операцій з редагування та форматування.

Створення нової публікації можна розпочати з початкового вікна програми.

**Файл →Создать →** в розділі **Доступные шаблоны** вибрати шаблон пустої публікації і ЛКМ

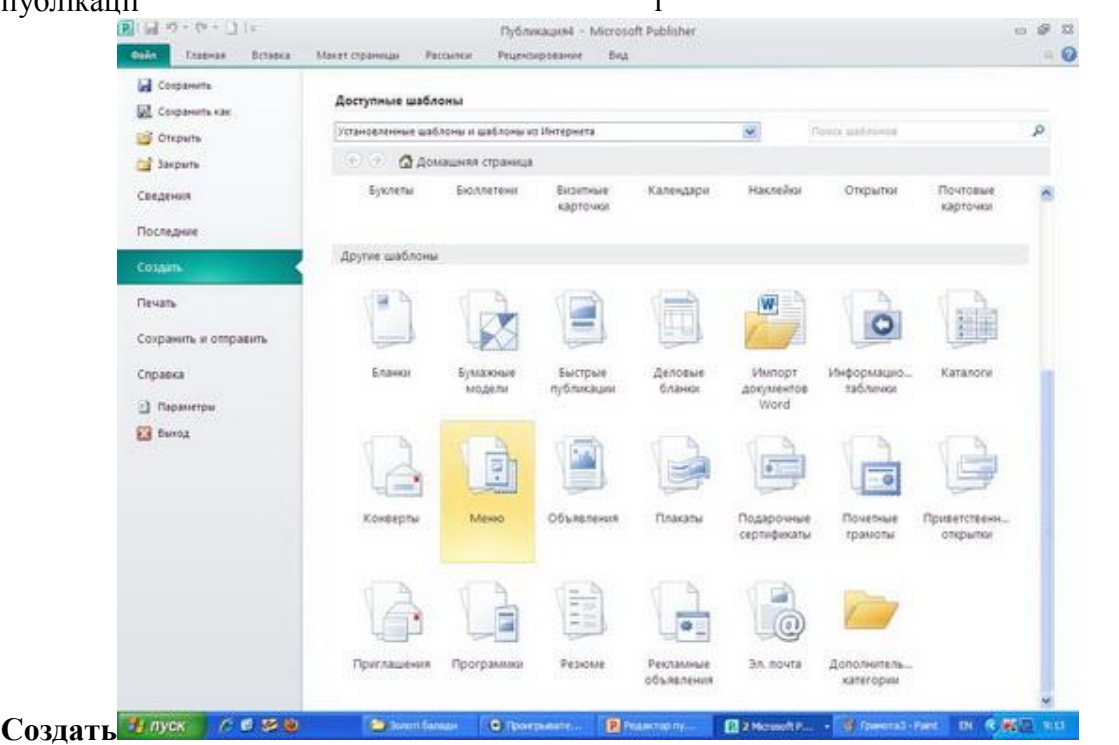

Після вибору типу публікації і одного із шаблонів на панелі настроювання значень властивостей можна змінити колірну схему, схему шрифтів (або залишити ці властивості зі значеннями із шаблону за замовчуванням), указати дані про організацію або особу, які автоматично будуть вставлені до всіх шаблонів публікацій, та обрати форму для здійснення реєстрації, проведення опитування тощо.

Після вибору кнопки **Создать**, розміщеної під панеллю встановлення значень властивостей обраного шаблону, програма перейде в режим редагування та форматування публікації.

### **Вкладки:**

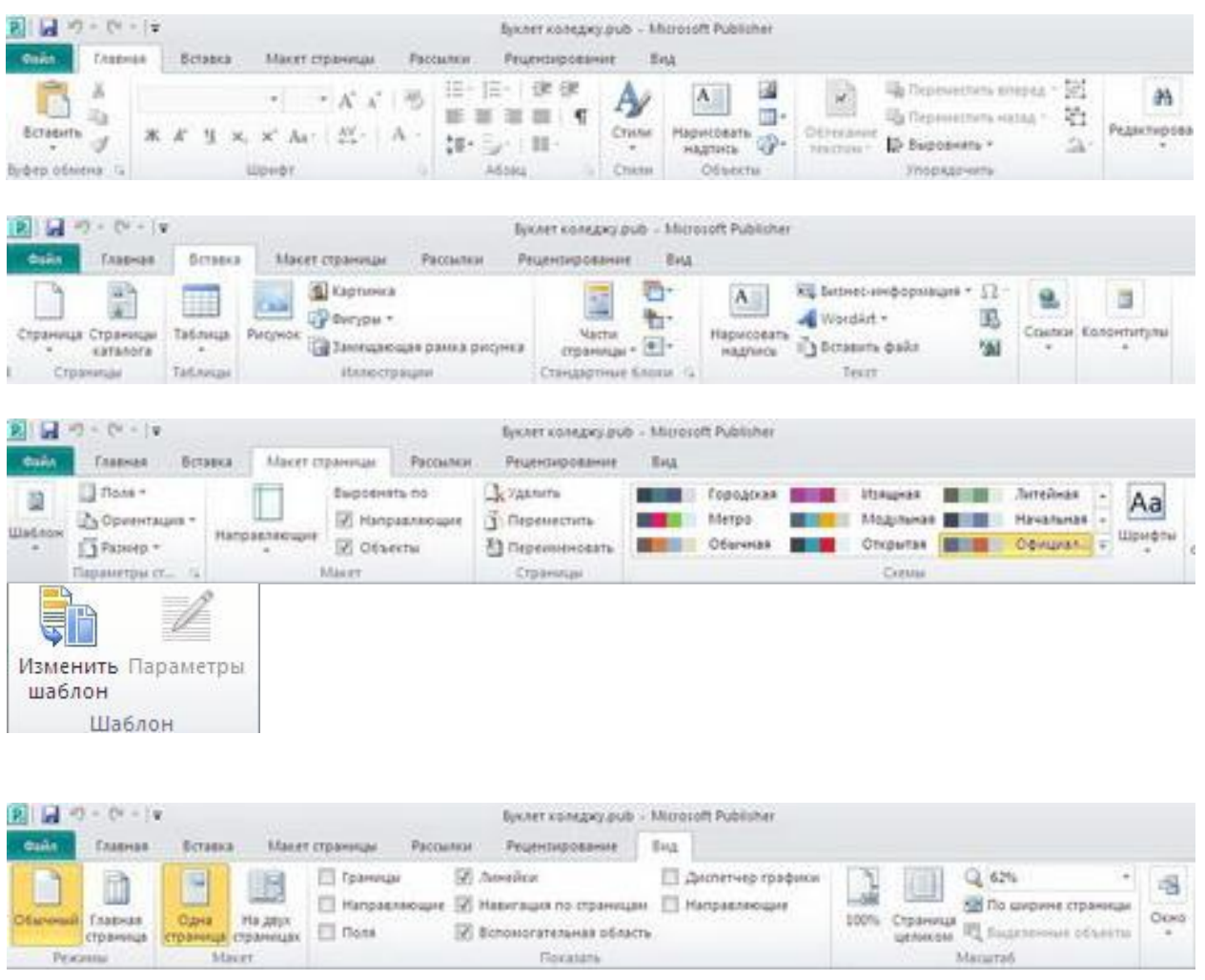

Під час вибору **Файл** відображається Представлення Microsoft Office Backstage (backstage – за кулісами) – це таке місце, де можна управляти файлами та пов'язаними з ними даними: створенням, збереженням, перевіркою метаданих та персональних даних, а також встановленням параметрів. Іншими словами, це всі дії, що виконуються з файлом і які не можна виконати всередині файлу.

В представленні Backstage включені відомості про бізнес-інформацію, перевірка макету та параметри професійного друку для публікації ( **Файл → Сведения).**

Набір бізнес-інформації – це налаштовувані групи відомостей про окремого користувача чи організацію, які можна швидко вставляти у відповідні місця публікації (наприклад, у візитні картки чи оголошення і т.п.)

#### **Поняття про бюлетень**

У публікаціях можуть розміщуватися об'єкти двох типів - **тексти та графічні зображення.** 

## *Бюлетень (франц. bulletin - записка, листок, документ) - коротке офіційне повідомлення, збірка офіційних актів або періодичне видання, яке містить повідомлення з певного кола питань.*

У Publisher 2010 бюлетень - це публікація з однієї чи кількох сторінок, яка містить повідомлення з певного кола питань, наприклад аналіз економічного чи фінансового стану підприємства за певний період, добірка нормативних актів з певного питання або за певний період, огляд спортивних новин, звіт про проведені дослідження тощо.

Бюлетень має титульну і заключну сторінки. На кожній сторінці може бути кілька статей. Матеріал статей розміщується в кілька колонок. Кожна колонка - це напис, який у Publisher 2010 ще називають текстовим полем. Текстові поля однієї статті зв'язані між собою. Статті можуть починатися на одній сторінці, а закінчуватися на іншій.

Один з головних об'єктів публікації - заголовок бюлетеня. За своєю структурою заголовок бюлетеня схожий до газетного. Він містить текст заголовка і дані про видавця, може містити девіз, емблему, для періодичних видань - номер і дату випуску.

Основне місце на титульній сторінці займає перша або головна стаття. У бюлетені вона відіграє роль своєрідної програмної статті - тобто статті, в якій розкрито цілі даного видання або описано проблеми, які з наступних статтях будуть обговорюватися, деталізуватися і уточнюватися.

Остання сторінка бюлетеня містить дані про редакторів і дизайнерів бюлетеня, а також деякі службові дані: тираж публікації, реквізити редакції та друкарні тощо.

**Буклет** (франц. *bouclette* - кільце) - публікація, виготовлена на одному аркуші та складена згинанням у кілька сторінок так, що її можна переглядати, не розрізаючи сторінок, а розкриваючи.

У формі буклету виготовляються путівники, проспекти, програми концертів і вистав, реклами продукції та послуг тощо. Як правило, **буклет складається з одного аркуша формату А4, розміщеного в альбомній орієнтації та розділеного на три рівні частини**. По межах цих частин буклет згинається. Друк здійснюється, як правило, з обох сторін аркуша. Основне призначення буклету - реклама: навчального закладу, підприємства, організації, особи, нового товару, нової акції тощо. А враховуючи, що всі дані повинні бути розміщені на одному аркуші, буклет повинен містити невеликі за обсягом фрагменти тексту, які точно передають основні дані про об'єкт, а також фотографії і рисунки, що ілюструють ці дані. Фотографії та рисунки повинні бути високої якості і містити незначну кількість об'єктів, які чітко розрізняються. Як правило, буклет має титульну і заключну сторінки. На титульній сторінці вказують заголовок буклету, його основну тему і фотографію або малюнок із цієї самої теми. Можуть вказуватися дані про того, хто випустив цей буклет. На заключній сторінці вказуються контактні дані тієї організації або особи, яка випустила цей буклет.